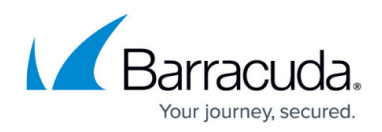

# **Viewing Jobs**

<https://campus.barracuda.com/doc/84313347/>

### **Viewing Jobs**

The Jobs table shows a history of Axcient jobs that have been requested and the results, including all of the details about the job. The table provides overview information for key data points:

- Name
- Device
- Status
- Last Start Time
- Duration
- Type
- Backup Size
- Errors
- Appliance

Additionally, you can drill down on each entry for a great deal more information, including:

- Backup Configuration
- Device User Name
- Device OS
- Device Address
- Backup Type
- Schedule Summary
- Retention Method
- Retention Length
- Creator
- Last Successful Backup
- Is Job Enabled
- Last Backup
- Status
- Start Time
- End Time
- Duration
- Errors
- Backup Size Information
- Is Valid
- Sent to Data Center

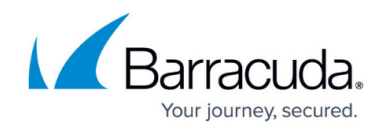

#### **To view the jobs for a site**

- 1. In Service Center, on the Central Dashboard, click the Axcient icon for a site. X Axcient icon
- 2. Under the Jobs section, set the page size for the table.
- 3. If you wish to view details about a particular job, click the Details link.

#### **To view failed jobs across all sites**

- 1. In Service Center, click Status and then click Service Modules.
- 2. Click Axcient on the right sidebar.
- 3. Click the number below the Failed Jobs (last 72 hours) heading.

#### **To view successful jobs across all sites**

- 1. In Service Center, click Status and then click Service Modules.
- 2. Click Axcient on the right sidebar.
- 3. Click the number below the Successful Jobs (last 72 hours) heading.

### **Viewing Events**

The events table on the Axcient site dashboard provides a filterable history for traps sent out by the Axcient appliance.

- 1. In Service Center, do one of the following:
	- $\circ$  On the Central Dashboard, click the Axcient icon for a site.
		- **X** Axcient icon
- 2. In the Events (7 Days) section, the table displays the following information:
- Type
- Severity
- Date
- Action
- User
- Appliance

## Barracuda RMM

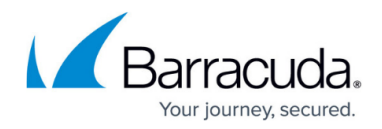

### **Figures**

- 1. AxcientLogo.png
- 2. AxcientLogo.png

© Barracuda Networks Inc., 2024 The information contained within this document is confidential and proprietary to Barracuda Networks Inc. No portion of this document may be copied, distributed, publicized or used for other than internal documentary purposes without the written consent of an official representative of Barracuda Networks Inc. All specifications are subject to change without notice. Barracuda Networks Inc. assumes no responsibility for any inaccuracies in this document. Barracuda Networks Inc. reserves the right to change, modify, transfer, or otherwise revise this publication without notice.